## BAB VI

# ANALISIS KINERJA PERANGKAT LUNAK

Dalam hal ini akan dijelaskan tentang pengujian program aplikasi yang digunakan pada aplikasi bursa lowongan kerja **online,** dengan pengujian ini diharapkan tingkat kesaiahan baik dalam pengolahan data maupun dari sistem itu sendiri menjadi sangat minim bahkan tidak ada.

Pengujian kinerja aplikasi bursa kerja **online** ini dilakukan untuk mengetahui kesalahan-kesalahan yang ada dan juga untuk mengetahui upaya penanganan kesaiahan tersebut. Penanganan kesaiahan pada aplikasi bursa kerja **online** ini dilakukan dengan memberikan peringatan dalam bentuk pesan kesaiahan yang berisikan informasi tentang keharusan untuk mengisikan data tertentu dengan kata lain yaitu melakukan validasi terhadap masukan data yang dilakukan oleh pengguna.

#### *6.1 Pengujian Normal*

## *6.1.1 Registrasi Alumni*

: Pada form registrasi alumni, alumni harus memasukan data-data yaitu : nama, alamat, kota, telepon, hp, email, jurusan, fakultas, perguruan tinggi, ipk, tanggal registrasi, tempat lahir, user, password, foto, dan status kemudian menekan tombol registrasi akan menerima pesan bahwa registrasi berhasil. Hasil registrasi dapat dilihat pada seperti gambar 6.1.

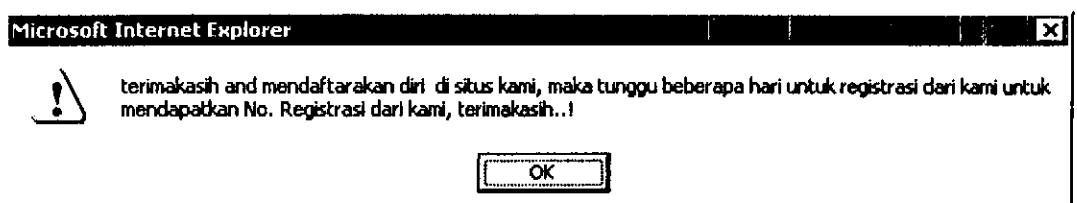

*Gambar 6.1 Proses Registrasi Alumni UII*

# *6.1.2 Registrasi Perusahaan*

Pada form registrasi perusahaan, perusahaan harus memasukan data-data yaitu : nama, alamat, kota, telepon, fax, email, kontak #1, jabatan1, kontak #2, jabatan2, jumlah\_pegawai, lokasi, kota\_lokasi, jenis, Iain-lain, tanggal registrasi, user, password, dan status kemudian menekan tombol registrasi akan menerima pesan bahwa registrasi berhasil. Hasil registrasi dapat dilihat seperti pada gambar 6.2

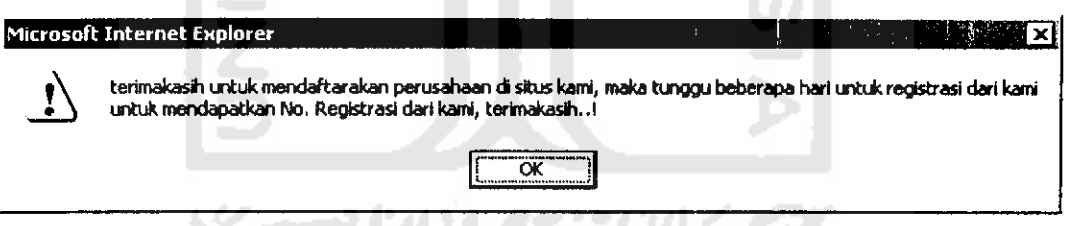

m

# *Gambar 6.2 Proses Registrasi Perusahaan*

#### *6.1.3 Pencarian*

Pada form pencarian alumni harus memasukan kode, user, password, kemudian tekan Go. Hasil pencarian dapat dilihat scperti pada gambar 6.3

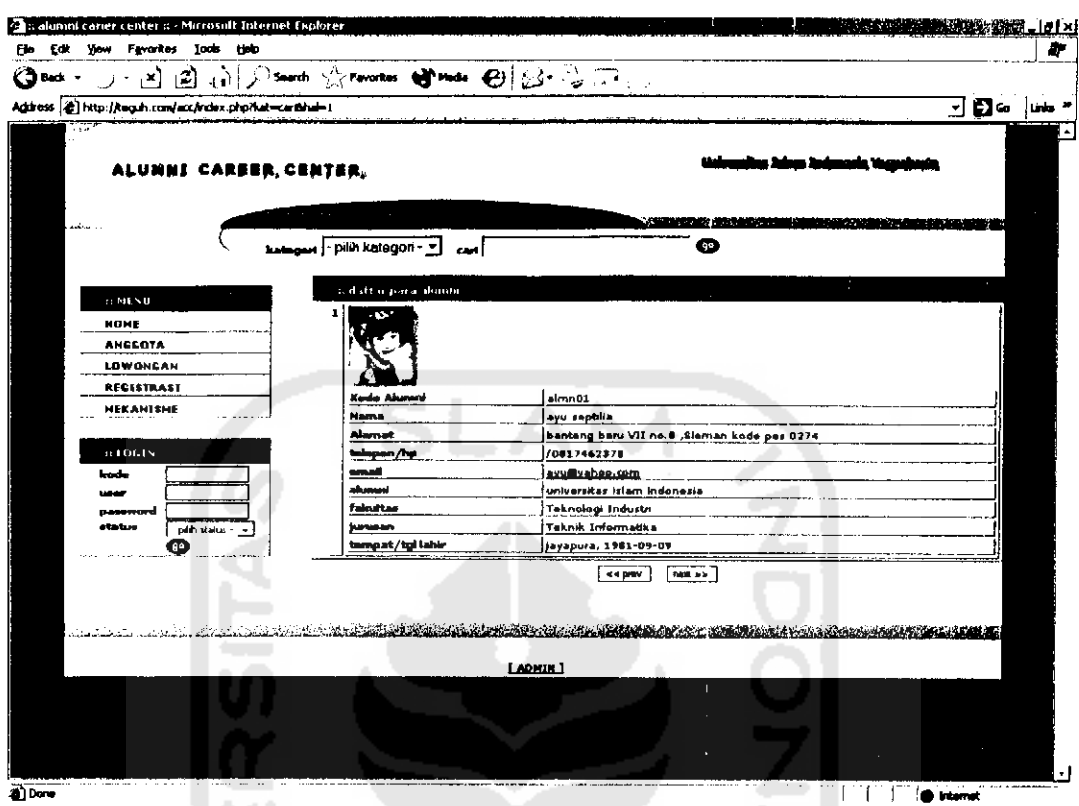

*Gambar 6.3 Proses Pencarian*

#### *6.1.4 Ubah* **Password**

Pada form rubah password anggota harus memasukan **password** lama, **password** baru dan menekan tombol simpan yang akan menerima pesan password sudah berubah. Hasil rubah password dapat dilihat seperti pada gambar 6.4

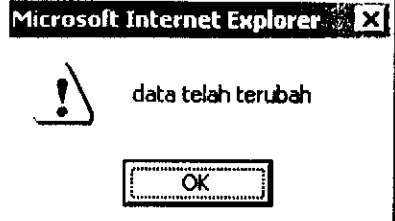

Gambar 6.4 Proses Ubah **Password**

#### *6.2 Pengujian Tidak Normal*

#### *6.2.1 Login*

Pada login baik alumni maupun pcrusahaan jika pcnigisian tidak lengkap maka akan menampilkan pesan kcsalahan seperti terlihat pada gambar 6.5, gambar 6.6, gambar 6.7, dan gambar 6.8

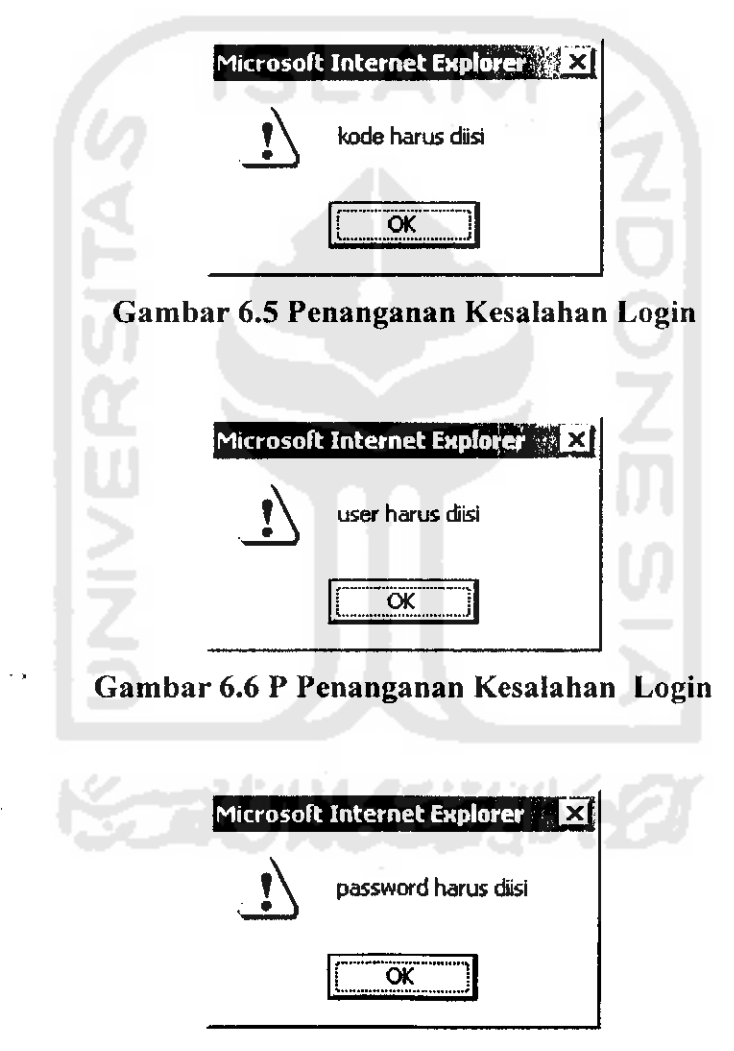

*Gambar 6.7 Penanganan Kesaiahan Login*

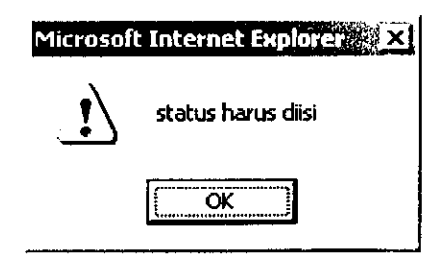

*Gambar 6.8 Penanganan Kesaiahan Login*

**ISLAM** 

# *6.2.2 Pcncarian*

 $\sim$  .

Pada proses pencarian alumni jika kategori atau sebaliknya cari tidak dipilih maka akan menampilkan pesan kesaiahan scperti pada gambar 6.9 dan gambar 6.10  $\Box$ Ä A

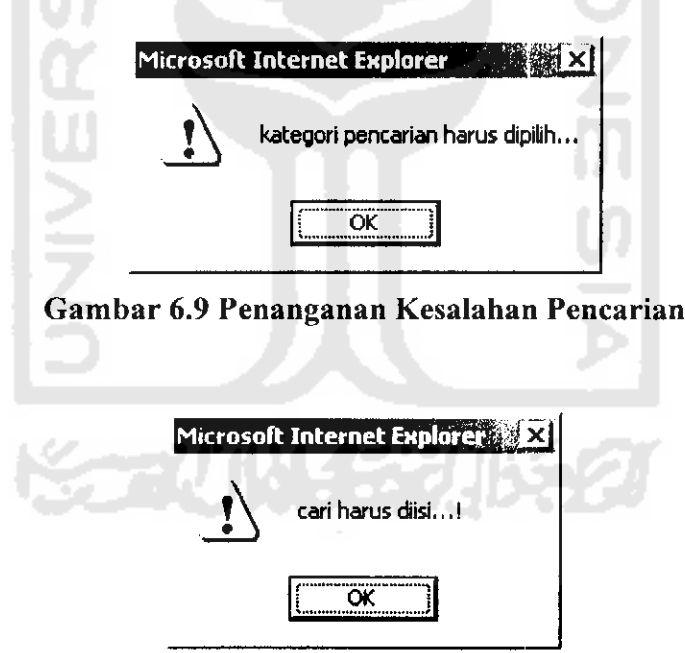

*Gambar 6.10 Penanganan Kesaiahan Pcncarian*

# *6.2.3 Registrasi Lowongan Untuk Umum*

Pesan lainnya juga terjadi pada saat registrasi lowongan untuk umum jika pengisian tidak lengkap maka akan menampilkan pesan kesaiahan seperti pada gambar 6.11 dan gambar 6.12

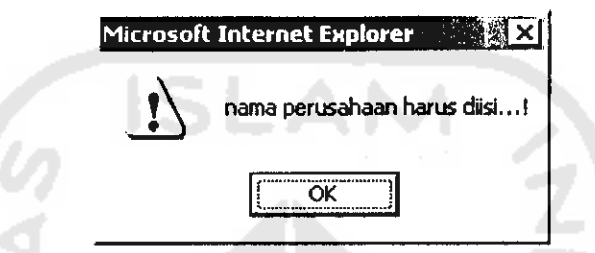

*Gambar 6.11 Pcnanganan Kesaiahan Registrasi Lowongan*

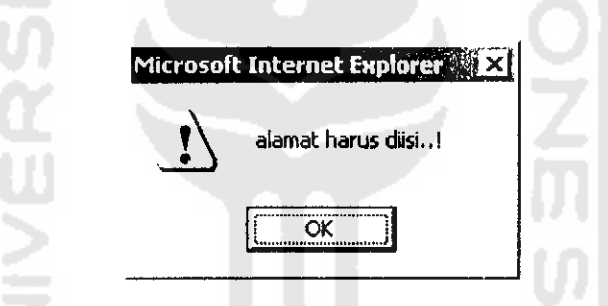

*Gambar 6.12 Penanganan Kesaiahan Registrasi Lowongan*

#### *6.2.4 Registrasi Alumni*

 $\ddot{\phantom{0}}$ 

Pesan lainnya juga terjadi pada saat registrasi alumni jika tidak memasukkan ipk atau pengisian data kurang lengkap maka akan menampilkan pesan kesaiahan seperti pada gambar 6.13, gambar 6.14 dan gambar 6.15

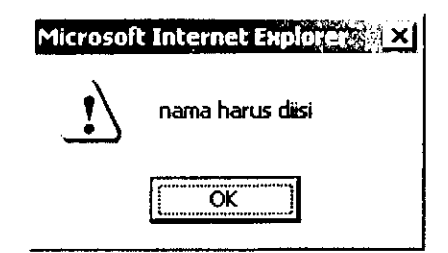

*Gambar 6.13 Pcnanganan Kcsalahan Registrasi Alumni*

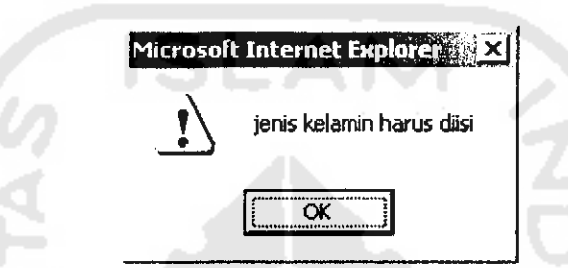

*Gambar 6.14 Pcnanganan Kcsalahan Registrasi Alumni*

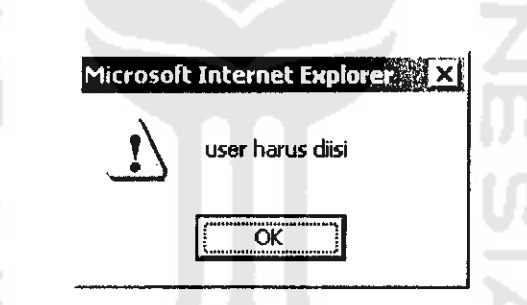

*Gambar 6.15 Pcnanganan Kcsalahan Registrasi Alumni*

## *6.2.5 Ubah Password*

Pesan lainnya juga terjadi pada saat proses mengubah password jika anggota tidak memasukan password baru maka akan menampilkan pesan kesaiahan seperti pada gambar 6.16

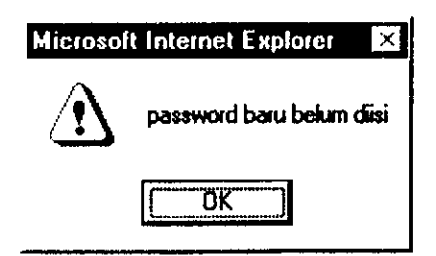

*Gambar 6.16 Penanganan Kesaiahan Ubah Password*

**ISLAN** 

# *6.2.6 Registrasi Kota*

Pesan lainnya juga terjadi pada saat proses registrasi kota jika admin tidak memasukkan kode atau data tidak lengkap maka akan menampilkan pesan kesaiahan seperti pada gambar 6.17

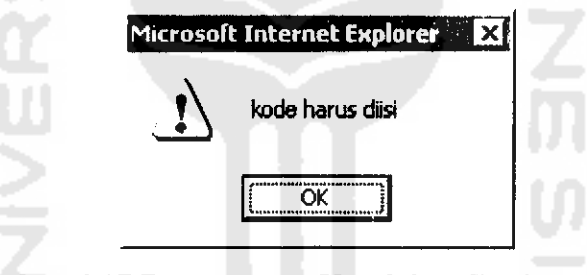

*Gambar 6.17 Penanganan Kcsalahan Registrasi Kota*

# *6.2.7 Registrasi Fakultas*

Pesan lainnya juga terjadi pada saat proses memasukkan data fakultas jika tidak memasukkan kode fakultas maka akan menampilkan pesan kesaiahan seperti pada gambar 6.18

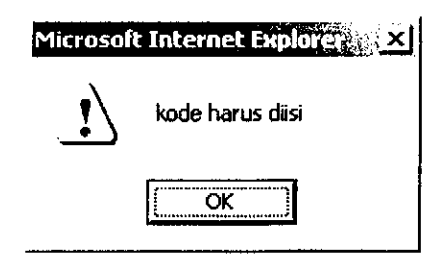

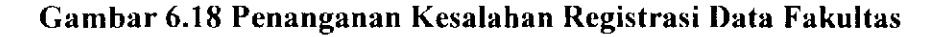

# *6.2.8 Registrasi Jurusan*

Pesan lainnya juga terjadi pada saat proses memasukkan data jurusan jika tidak memasukkan kode dan nama jurusan maka akan menampilkan pesan kesaiahan seperti pada gambar 6.19 dan gambar 6.20

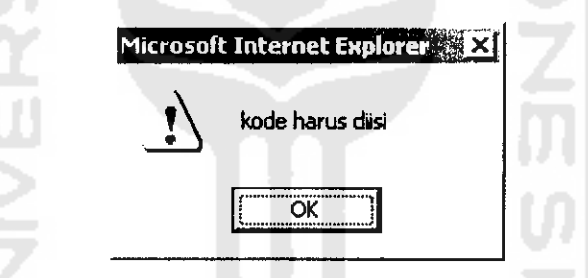

*Gambar 6.19 Penanganan Kesaiahan Registrasi Data Jurusan*

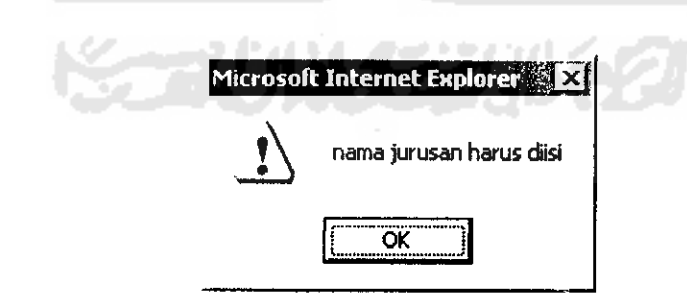

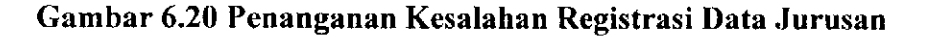

#### *6.2.9 Lowongan Kerja Pada Pcrusahaan Member*

Pesan lainnya juga terjadi pada saat proses pengisian lowongan kerja pada perusahaan yang memiliki hak akses pada ACC jika lidak memasukkan posisi, kriteria, atau data lainnya maka akan menampilkan pesan kesaiahan seperti pada gambar 6.21 dan gambar 6.22

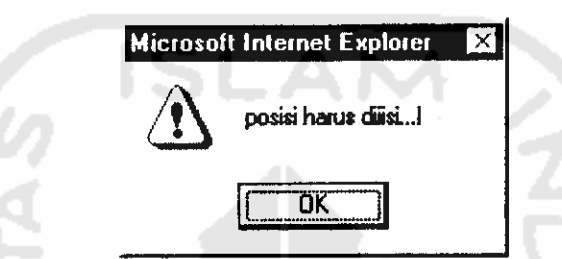

*Gambar 6.21 Penanganan Kesaiahan Pengalaman Kerja*

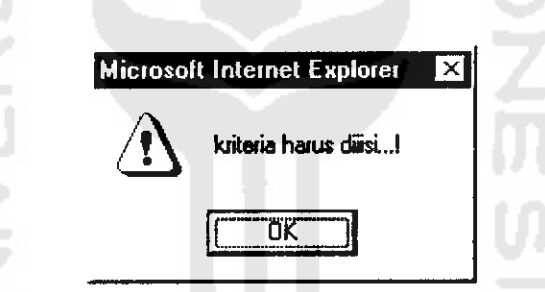

*Gambar 6.22 Penanganan Kesaiahan Pengalaman Kerja*

## *6.2.10 Keahlian*

Pesan lainnya juga terjadi pada saat alumni tidak lengkap memasukkan data seperti data keahlian maupun tingkatan kemahiran maka akan menampilkan pesan kesaiahan seperti pada gambar 6.23 dan gambar 6.24

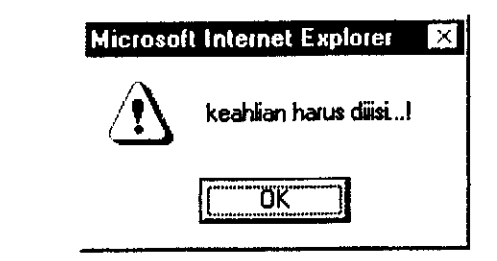

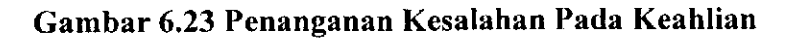

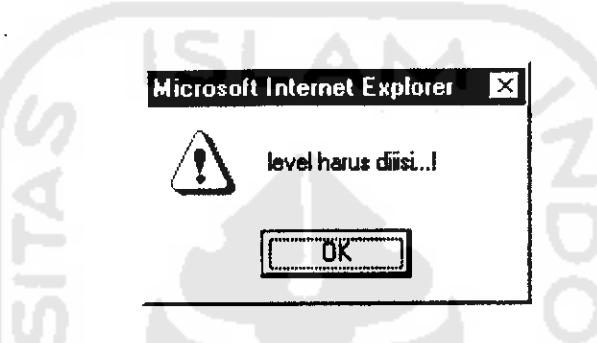

*Gambar 6.24 Penanganan Kesaiahan Pada Keahlian*

## *6.2.11 Pengalaman Kerja*

l,

Pesan lainnya juga terjadi pada saat alumni tidak lengkap memasukkan data seperti data pengalaman kerja maupun posisi yang pernah di jabat maka akan menampilkan pesan kesaiahan seperti pada gambar 6.25 dan gambar 6.26

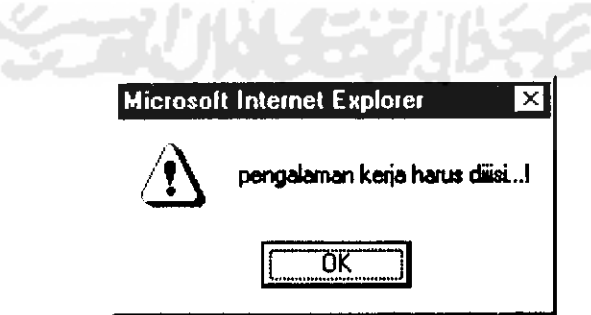

*Gambar 6.25 Penanganan Kesaiahan Pengalaman Kerja*

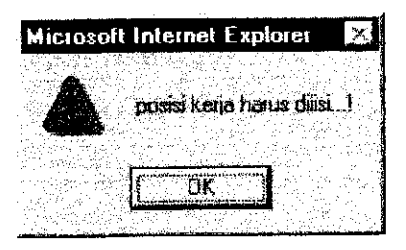

*Gambar 6.26 Penanganan Kesaiahan Pengalaman Kerja*

## *6.3 Hasil Pcngujian*

Dari hasil pengujian yang sudah dilakukan, maka dapat diambil kesimpulan bahwa aplikasi alumni career center berbasis web ini sudah sesuai dengan yang diharapkan karena scmua fungsi yang dibutuhkan sudah dapat berfungsi sebagaimana mestinya dimana alumni dapat memanfaatkan situs ini untuk registrasi tanpa harus datang ke kantor Alumni Career Center serta dapat mengetahui kegiatan-kegiatan yang diselenggarakan oleh ACC melalui web yang telah tersedia. Demikian pula perusahaan dapat langsung memberikan informasi lowongan kerja danmemperoleh data-data alumni sesuai kebutuhan.

Kekurangan dari sistem ini adalah baik alumni maupun perusahaan tidak adanya fasilitas email dikarenakan keterbatasan masalah dalam tugas akhir. Kemudian data-data yang dimasukkan oleh baik alumni maupun perusahaan harus benar-benar diteliti karena apabila terdapat kesaiahan pengisian masing-masing tidak dapat merubahnya sendiri melainkan admin ACC, dengan membawa data yang asli sesuai kebutuhan. Pada sistem ini masih terdapat banyak sekali kekurangan karenanya diperiukan beberapa perbaikan.